### Information

#### **FCC Statement**

#### **DECLARATION OF CONFORMITY WITH FCC RULES FOR ELECTROMAGNETIC COMPATIBILITY**

We, Belkin Components, of 501 West Walnut Street, Compton CA 90220, declare under our sole responsibility that the product:

MAC Adapter™ F1D080

to which this declaration relates:

Complies with Part 15 of the FCC Rules. Operation is subject to the following two conditions: (1) this device may not cause harmful interference, and (2) this device must accept any interference received, including interference that may cause undesired operation.

### **CE Declaration of Conformity**

We. Belkin Components, declare under our sole responsibility that the F1D080, to which this declaration relates, is in conformity with Generic Emissions Standard EN50081-1 and with Generic Immunity Standard EN50082-1 1992. may not apply to you. This warranty gives you specific legal rights, and you may also have other rights that vary from state to state.

### **Belkin Components One Year Product Warranty**

Belkin Components warrants this product against defects in materials and workmanship for one year. If a defect is discovered, Belkin will, at its option, repair or replace the product at no charge provided it is returned during the warranty period, with transportation charges prepaid, to the authorized Belkin dealer from whom you purchased the product. Proof of purchase may be required.

This warranty does not apply if the product has been damaged by accident, abuse, misuse, or misapplication; if the product<br>has been modified without the written permission of Belkin; or if any Belkin serial number has been

THE WARRANTY AND REMEDIES SET FORTH ABOVE ARE EXCLUSIVE IN LIEU OF ALL OTHERS, WHETHER ORAL OR WRITTEN, EXPRESSED OR IMPLIED. BELKIN SPECIFICALLY DISCLAIMS ANY AND ALL IMPLIED WARRANTIES, INCLUDING, WITHOUT LIMITATION, WARRANTIES OF MERCHANTABILITY AND FITNESS FOR A PARTICULAR PURPOSE.

No Belkin dealer, agent, or employee is authorized to make any modification, extension, or addition to this warranty.

BELKIN IS NOT RESPONSIBLE FOR SPECIAL, INCIDENTAL, OR CONSEQUENTIAL DAMAGES RESULTING FROM ANY BREACH OF WARRANTY, OR UNDER ANY OTHER LEGAL THEORY, INCLUDING BUT NOT LIMITED TO LOST PROFITS, DOWNTIME, GOODWILL, DAMAGE TO OR REPROGRAMMING, OR REPRODUCING ANY PROGRAM OR DATA STORED IN OR USED WITH BELKIN PRODUCTS.

Some states do not allow the exclusion or limitation of incidental or consequential damages or exclusions of implied warranties, so the above limitations of exclusions may not apply to you. This warranty gives you specific legal rights, and you may also have other rights that vary from state to state.

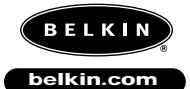

#### **Belkin Components** 501 West Walnut Street

Compton • CA • 90220 • USA Tel: 310.898.1100 Fax: 310.898.1111

**Belkin Components, Ltd.** Unit 13 • Gatelodge Close • Round Spinney Northampton • Northants • NN3 8RX • UK Tel: +44 (0) 1604678300 Fax: +44 (0) 1604678330

**Belkin Components B.V.**

Diamantlaan 8 • 2132 WV Hoofddorp • The Netherlands Tel: +31 (0) 235698765 Fax: +31 (0) 235612694

© 2000 Belkin Components. All Rights Reserved. All Trade Names Are Registered Trademarks Of Respective Manufacturers Listed.

**Troubleshooting** 

1) There is no image on the monitor, or the images are distorted. • Make sure the monitor is turned on.

- Make sure the correct port is selected on the OmniView™.
- Check all monitor cables. Make sure they are properly attached.

• Your monitor cannot handle the current resolution or refresh rates. Change the DIP switch settings to Setting A shown in Table 3 and restart the Macintosh® computer.

- 2) There is no response from the keyboard and/or mouse.
	- Make sure that the Adapter is properly connected to the Macintosh® computer, and to the correct ports on the OmniView™.
	- Make sure the correct port is selected on the OmniView™.
	- Make sure that the OmniView™ has a power adapter and is turned on.
	- Check all the cables. Make sure they are properly attached, and that they are straight-through.
- 3) The keyboard keys are not mapping correctly. • Make sure that SW7 is set correctly. It must be ON for a 101-key, and OFF for a 104-key.
- 4) The mouse is not working or the motion is erratic.
	- The mouse must be PS/2 compatible. A serial mouse on the OmniView™ will not work with the Adapter.

For more information, consult the documentation included in your OmniView™.

7

En

### **C. Monitor**

First you must determine the resolution your monitor supports. Then you must set DIP switches SW1 through SW6 to the appropriate settings for proper monitor operation. See Table 2 for additional information.

- Settings A and B below are recommended for most applications, wherein the resolutions are selected in the Macintosh® Control Panel/Monitors menu.
- Setting A is the safest choice for older non-multisync SVGA monitors (640 x 480 only for VGA monitors).
- Setting B is the preferred choice for multisync SVGA monitors because of the higher refresh rate.

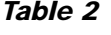

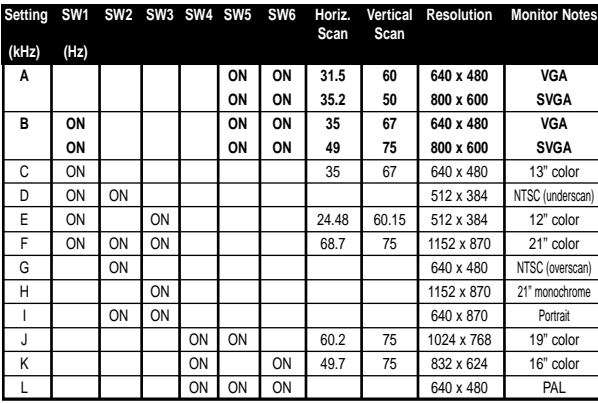

**PLEASE VERIFY YOUR MONITOR SPECIFICATIONS AND SELECT THE CORRECT SETTING BEFORE POWERING UP. AN INCORRECT SETTING MAY CAUSE IRREVERSIBLE DAMAGE TO YOUR MONITOR!**

### **B. Mouse**

- If you prefer a high-speed mouse pointer, set DIP switch **SW8 = ON**
- If you prefer a normal-speed mouse pointer, set DIP switch **SW8 = OFF**

### **See Figure 4 for key mapping between the PS/2 2-button mouse and the PS/2 3-button mouse.**

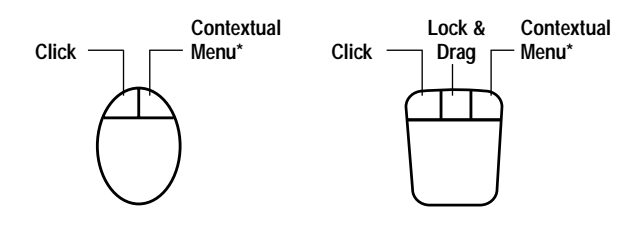

**\*Contextual Menu: Ctrl + click (for Mac® OS 8 only)**

### **Figure 4**

**MAC 101-Key 104-Key Shift**  $\qquad$  L or R\_Shift  $\qquad$  L or R\_Shift **Ctrl** L\_Ctrl L or R\_Ctrl **Option** R\_Ctrl L or R\_Alt **Command** L\_R\_Alt L\_R\_WIN F13 Prt\_Sc Prt\_Company Prt\_Sc F14 | Scroll Lock | Scroll Lock F15 L or R\_Shift & Pause | L or R\_Shift & Pause **=** Pause Pause **Power ON/OFF** F1D080 Power Key F1D080 Power Key **Return** Enter **Enter Delete** Back Space Back Space **Help** Ins Ins *Table 1*

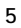

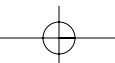

En

### **A. Keyboard**

• If you are using a 101-key keyboard, set DIP switch

- **SW7 = ON**
- If you are using a 104-key keyboard, set DIP switch
- **SW7 = OFF**

See Figure 3 and Table 1 for key mapping between the Macintosh® and the IBM PS/2 keyboards.

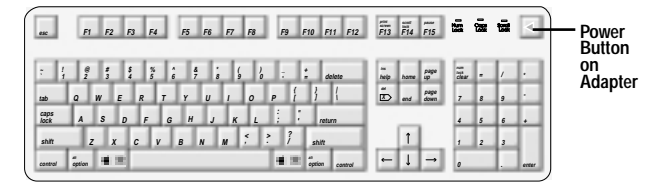

**Mac® Standard Keyboard Layout**

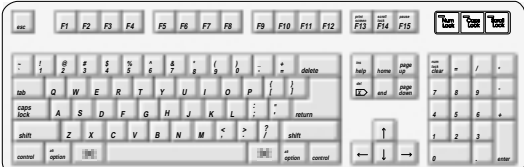

**PS/2 104-key keyboard maps to Mac® keyboard**

| $1$          |              |                    |                  | $F1$ $F2$ $F3$ |                | F4             |           | F5             | F6             |                  | F7       | F8           |                |    | F9 |                | F10 F11 F12 | $\overline{\overline{F13}}$ | $\frac{1}{F14}$ $\frac{1}{F15}$ |      | œ              |    | œ          | ъ     |
|--------------|--------------|--------------------|------------------|----------------|----------------|----------------|-----------|----------------|----------------|------------------|----------|--------------|----------------|----|----|----------------|-------------|-----------------------------|---------------------------------|------|----------------|----|------------|-------|
| ŀ.           |              | $\frac{\theta}{2}$ | ÷                | $\frac{s}{4}$  |                | $\frac{76}{5}$ | $\hat{6}$ |                | $\frac{3}{7}$  | s                |          |              | ò              | Ŀ  |    | ٤              | delete      | $\frac{1}{\hbar}$           | home.                           | page | Elec-          | ı. |            |       |
| tab          | $\mathbf{Q}$ | W                  |                  | E              | $\overline{R}$ |                |           |                | $\mathbf{u}$   |                  |          | $\Omega$     |                | P  |    |                |             | ő                           | end                             | page | $\overline{z}$ | s  | 19         |       |
| caps<br>Jock | A            |                    | s                | D              |                | F              | G         | H              | $\overline{J}$ |                  | $\kappa$ | $\mathbf{L}$ |                | ċ. |    | $\bullet$<br>٠ | return      |                             |                                 |      | 4              | ١s | $\epsilon$ | ٠     |
| shift        |              | z                  | $\boldsymbol{x}$ |                | c              |                | v         | $\overline{B}$ | $\overline{M}$ | $\boldsymbol{M}$ |          |              | $\overline{ }$ |    | 2  |                | shift       |                             |                                 |      | $\mathbf{I}$   | 12 | 3          |       |
| control      |              |                    |                  |                |                |                |           |                |                |                  |          |              |                |    | 渊  |                | option      | $\overline{ }$              |                                 |      | ø              |    | ь.         | enter |

**PS/2 101-key keyboard maps to Mac® keyboard**

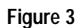

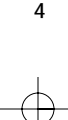

When connecting to a new blue G3, the DB15 cable is not used, and DIP switches 1-6 need not be set. Simply connect the G3's HD15 monitor port directly to the OmniView™ HD15 connector.

4) Connect the Adapter to a free port on your OmniView™ PS/2. Note that only the PS/2 mouse connector can be used. The cables required are NOT included, however they can be purchased as a cable kit (Belkin part# A3X982), or individually (two F2N036-06, one F2N025-06-T). See Figure 2.

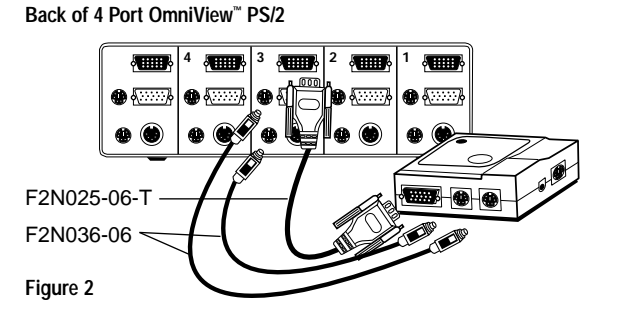

5) Set the DIP switches on the Adapter according to the type of keyboard, Mouse and Monitor you are using. The "ON" position is downward.

3

En

- 1) Make sure that all the devices are powered off.
- 2) Position the Adapter so that it is conveniently accessible. This is necessary because the "POWER" button on the Adapter performs the function of the Power button on the Macintosh® keyboard. You may want to situate the Adapter so that the POWER button is facing you.
- 3) Connect the Adapter to your Macintosh® computer using the supplied ADB and DB15 extension cables. See Figure 1 below.

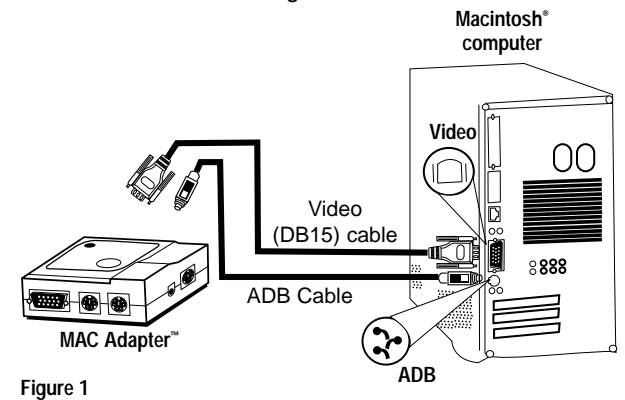

**Back of G3**

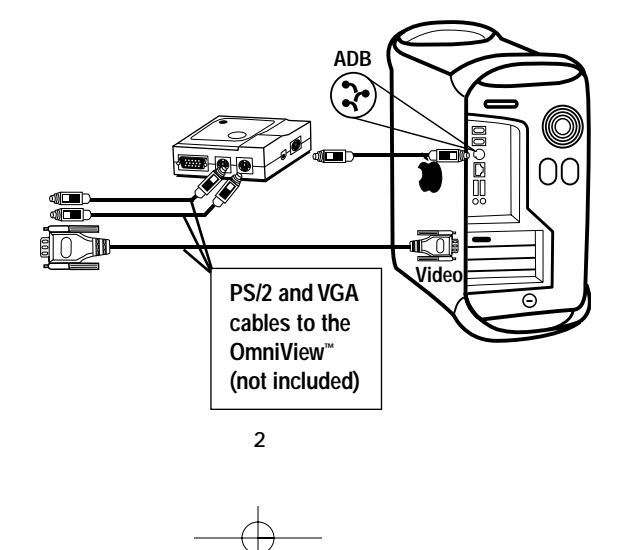

## Introduction

The Belkin Components MAC Adapter<sup>™</sup> is an accessory to the OmniView<sup>™</sup> PS/2 allowing control over a Macintosh® computer. It converts the PS/2 mouse and keyboard signals from the OmniView™ PS/2 to ADB (Apple Desktop Bus) format, and translates the video output of the Macintosh® to standard VGA/SVGA for the monitor in use.

For convenience, the two cables required to connect the Adapter to the Macintosh® are included:

- Macintosh® monitor cable, DB15M to DB15F
- Apple ADB cable, MiniDIN 4 M/M

With the MAC Adapter™, just about any Macintosh® computer becomes 100% compatible with VGA/SVGA monitors, PS/2 mice and keyboards!

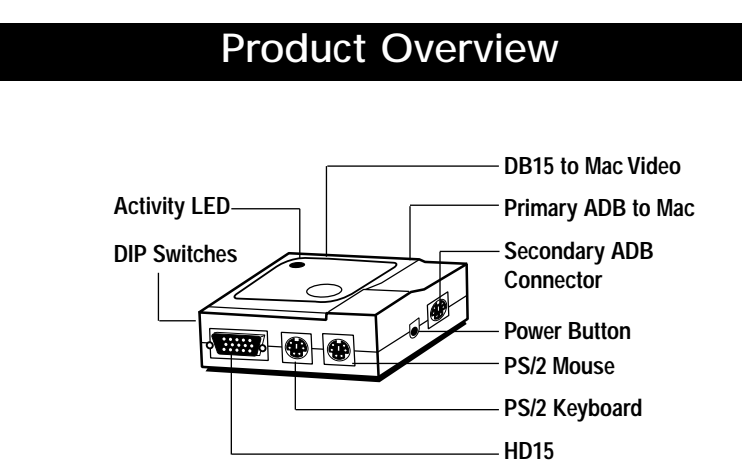

1

En

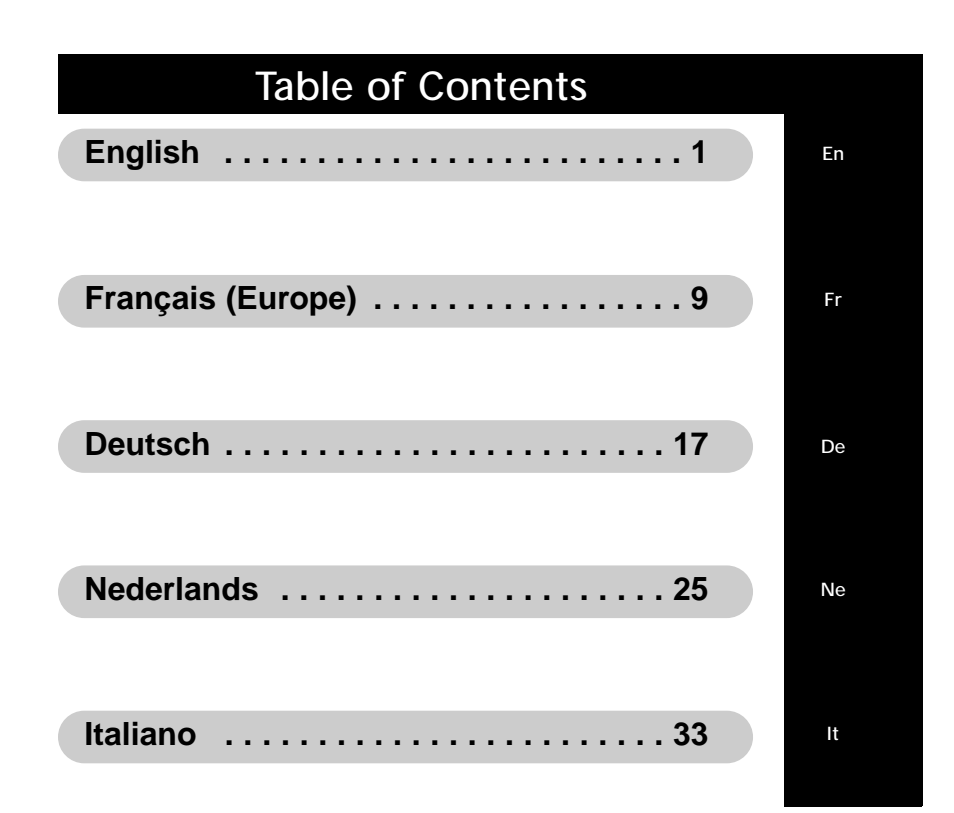

**OmniView™ MAC Adapter™ User Manual Guide de l'utilisateur de l'adaptateur MAC Adapter™ Bedienungsanleitung für den Mac Adapter™ MAC Adapter™ Handleiding Manuale Utente per l'Adattatore MAC™**

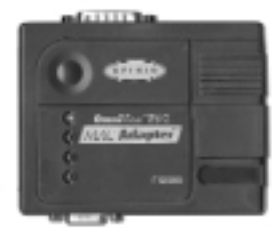

**Please read this manual thoroughly and follow the procedures to prevent any damage to the MAC Adapter™ and/or to the connected devices.**

**Veuillez lire attentivement ce manuel et suivre la procédure indiquée afin d'éviter d'endommager l'adaptateur MAC Adapter™ et / ou les périphériques connectés.**

**Dieses Handbuch vor dem Gebrauch des MAC Adapter™ gründlich durchlesen, um Schäden am MAC Adapter™ oder den angeschlossenen Geräten zu vermeiden.**

**Lees deze handleiding zorgvuldig en volg de instructies nauwkeurig op om schade aan de MAC Adapter™ en/of de daarop aangesloten apparaten te voorkomen.**

**Vi preghiamo di leggere questo manuale molto attentamente e di seguire le istruzioni per evitare qualsiasi danno all'adattatore MAC™ e/o ai dispositivi collegati.**

P73037 F1D080

Fr De Ne It

En

## Introduction

L'adaptateur MAC Adapter™ de Belkin Components est un accessoire de l'OmniView™ PS/2 permettant de commander un ordinateur Macintosh®. Il convertit les signaux du clavier et de la souris PS/2 de l'OmniView PS/2 au format ADB (Apple Desktop Bus) et traduit les données de sortie vidéo du Macintosh® en VGA/SVGA standard pour le moniteur utilisé.

Fr

Par souci de commodité, les deux câbles nécessaires pour connecter l'adaptateur au Macintosh® sont fournis :

- Câble de moniteur Macintosh®, DB15M DB15F
- Câble ADB Apple, MiniDIN 4 M/M

Grâce à l'adaptateur MAC Adapter™, presque tous les Macintosh® deviennent 100 % compatibles avec les moniteurs VGA/SVGA et les claviers et souris PS/2 !

## Brève présentation du produit

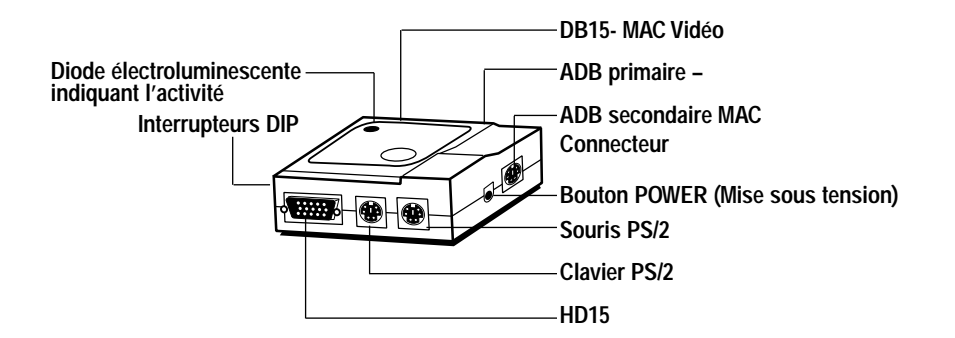

- 1) Assurez-vous que tous les périphériques sont hors tension
- 2) Positionnez l'adaptateur de telle sorte qu'il soit facilement accessible. Cela est nécessaire car le bouton POWER (Mise sous tension) de l'adaptateur exerce les mêmes fonctions que le bouton de mise sous tension du clavier du Macintosh®. Peut-être voudrez-vous placer l'adaptateur de façon à ce que le bouton POWER (Mise sous tension) soit face à vous.
- 3) Connectez l'adaptateur à votre Macintosh® en utilisant les câbles de rallonge ADB et DB15 fournis. Voir figure 1 (ci-dessous).

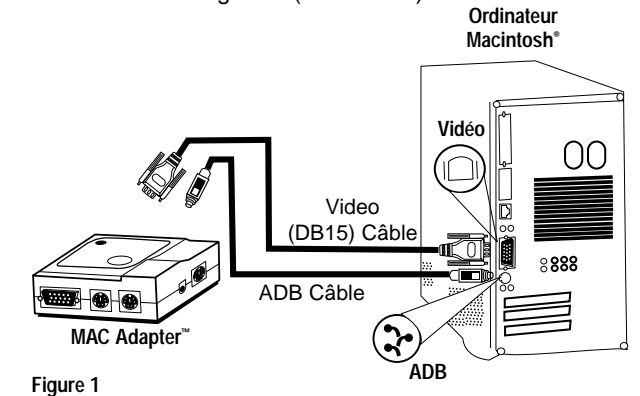

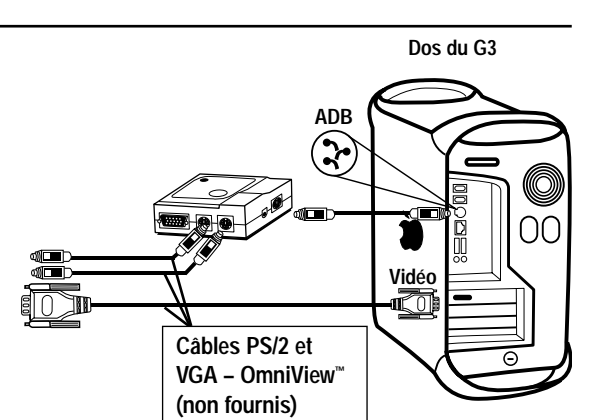

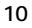

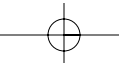

Lorsque vous raccordez un nouveau G3 bleu, vous n'utilisez pas le câble DB15 et les interrupteurs DIP 1 à 6 doivent être dûment positionnés. Il vous suffit de relier le port moniteur HD15 du G3 directement au connecteur HD15 de l'OmniView™.

4) Connectez l'adaptateur à un port libre de votre OmniView™ PS/2. Veuillez noter que vous ne pouvez utiliser que le connecteur pour souris PS/2. Les câbles nécessaires NE SONT PAS fournis mais vous pouvez vous les procurer soit sous forme de kit de câbles (numéro de pièce A3X982f), soit individuellement (deux F2N036f06 et un F2N025f06-T). Cf. figure 2.

**Dos de l'OmniView™ PS/2 4 ports**

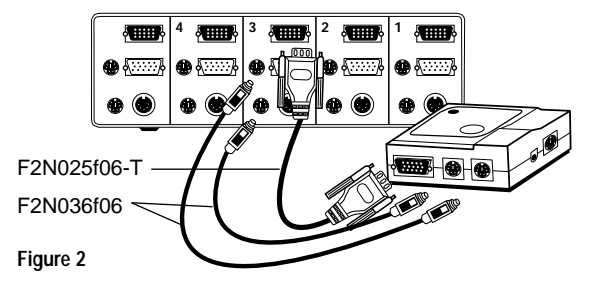

5) Positionnez les interrupteurs DIP de l'adaptateur selon le type de clavier, de souris et de moniteur que vous utilisez. La position ON est la position baissée.

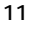

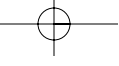

Fr

### **A. Clavier**

- Si vous utilisez un clavier à 101 touches, mettez l'interrupteur DIP **SW7 sur ON**
- Si vous utilisez un clavier à 104 touches, mettez l'interrupteur DIP **SW7 sur OFF**

Référez-vous à la figure 3 et au tableau 1 pour le mappage des touches entre les claviers du Macintosh® et de l'IBM PS/2.

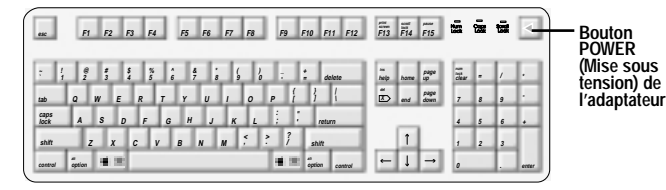

**Disposition du clavier Mac® standard**

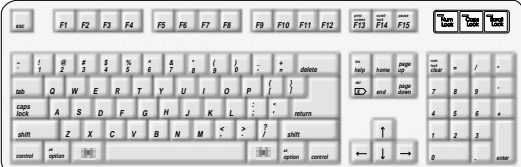

**Clavier PS/2 à 104 touches - Clavier du Mac®**

| $_{\text{esc}}$ |                |                    |               | F1 F2 F3 F4      |                |               |   |   | F5          | F6                          | F7            |   | F8             |                     |   | F9 |   |        | F10 F11 F12 | $\overline{\overline{F13}}$ | $\frac{1}{F14}$ $\frac{1}{F15}$ |      |                  | Ъ   | 霉   | ъ     |
|-----------------|----------------|--------------------|---------------|------------------|----------------|---------------|---|---|-------------|-----------------------------|---------------|---|----------------|---------------------|---|----|---|--------|-------------|-----------------------------|---------------------------------|------|------------------|-----|-----|-------|
|                 |                | $\frac{\theta}{2}$ | $\frac{1}{3}$ | 41               |                | $\frac{8}{5}$ |   | Ŀ | $rac{3}{7}$ |                             | $\frac{1}{3}$ | 9 |                | ò                   | E |    |   |        | delete      | $\frac{1}{\hbar}$           | home.                           | page | $\frac{12}{100}$ | ı.  |     |       |
| tab             | $\overline{a}$ | W                  |               | E                | $\overline{R}$ |               |   |   |             | $\mathbf{u}$                |               |   | $\mathfrak{o}$ |                     | P |    |   |        |             | õ                           | end                             | page | $\overline{z}$   | l s | 19  |       |
| caps<br>Jock    | $\overline{A}$ |                    | s             | D                |                | F             |   | G | H           | $\mathcal{J}_{\mathcal{J}}$ |               | K | $\mathbf{I}$   |                     |   |    | ٠ | return |             |                             |                                 |      | 4                | l s | l s | ٠     |
| shift           |                | z                  |               | $\boldsymbol{x}$ | c              |               | V |   | B           | $\overline{N}$              | $\mathbf{M}$  |   | k              | $\overline{ }$<br>٠ |   | 2  |   | shift  |             |                             |                                 |      | п.               | 12  |     |       |
| control         |                |                    |               |                  |                |               |   |   |             |                             |               |   |                |                     |   |    |   |        | option      | $\overline{ }$              |                                 |      | ø                |     | ь.  | enter |

**Clavier PS/2 à 101 touches - Clavier du Mac®**

### **Figure 3**

- **B. Souris**
	- Si vous préférez un pointeur de souris rapide, mettez l'interrupteur DIP **SW8 sur ON**
	- Si vous préférez un pointeur de souris à vitesse normale, mettez interrupteur **SW8 sur OFF**

Fr

**Référez-vous à la figure 4 pour le mappage des touches entre la souris PS/2 à deux boutons et la souris PS/2 à trois boutons.**

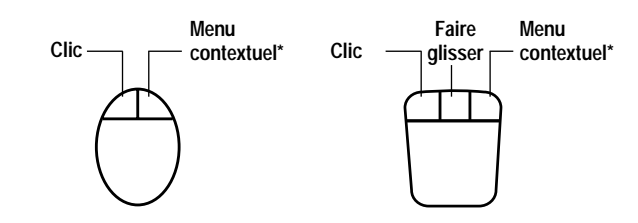

**\*Menu contextuel : Ctrl + clic (pour le système d'exploitation Mac® OS 8 uniquement)**

**Figure 4**

### *Tableau 1*

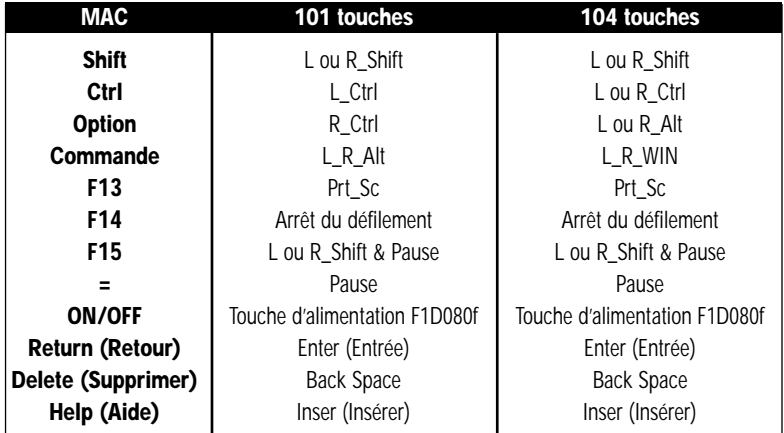

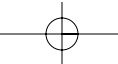

### **C. Moniteur**

Vous devez tout d'abord déterminer la résolution supportée par votre moniteur. Vous devez ensuite dûment positionner les interrupteurs DIP SW1 à SW6 pour que le moniteur fonctionne correctement. Pour de plus amples informations, veuillez vous référer au tableau 2.

- Les positions A et B ci-dessous sont conseillés pour la plupart des applications lorsque les résolutions sont sélectionnées dans le panneau de configuration/menu du moniteur Macintosh®.
- A est le meilleur choix pour les anciens moniteurs SVGA non-multisync (640 x 480 uniquement pour les moniteurs VGA).
- B est le meilleur choix pour les moniteurs multisync SVGA en raison du taux de rafraîchissement plus élevé.

### *Tableau 2*

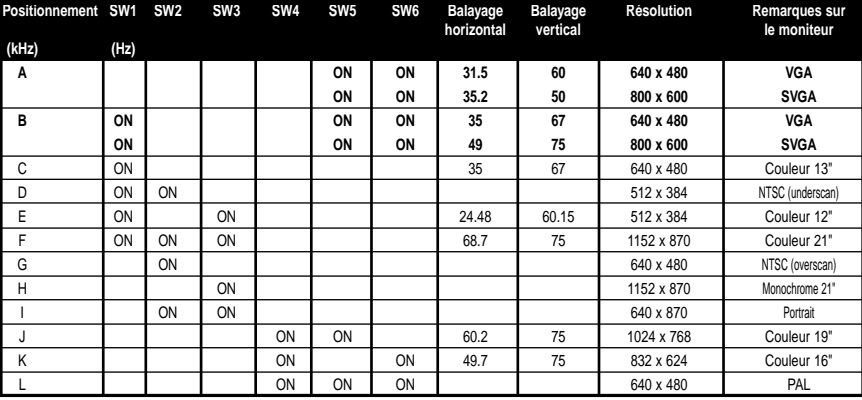

**VEUILLEZ VÉRIFIER LES SPÉCIFICATIONS TECHNIQUES DE VOTRE MONITEUR ET SÉLECTIONNER LE POSITIONNEMENT APPROPRIÉ AVANT LA MISE SOUS TENSION. UNE INSTALLATION INCORRECTE POURRAIT ENDOMMAGER VOTRE MONITEUR DE FAÇON IRRÉMÉDIABLE !!!**

### Détection des pannes

- 1) Il n'y a pas d'image sur le moniteur ou l'image est déformée. • Assurez-vous que le moniteur est allumé.
	- Assurez-vous que le port approprié est sélectionné sur l'OmniView™.
	- Vérifiez tous les câbles du moniteur. Assurez-vous qu'ils sont dûment branchés.
	- Votre moniteur ne peut pas gérer les taux de rafraîchissement / la résolution actuels. Modifiez les paramètres des interrupteurs DIP en optant pour l'option A comme indiqué dans le tableau 3, et redémarrez le Macintosh®.
- 2) Le clavier et / ou la souris ne répond pas.
	- Assurez-vous que l'adaptateur est dûment connecté au Macintosh® et aux ports appropriés de l'OmniView™.
	- Assurez-vous que le port approprié est sélectionné sur l'OmniView™.
	- Assurez-vous que l'OmniView™ dispose d'un adaptateur de courant et qu'il est allumé.
	- Vérifiez tous les câbles. Assurez-vous qu'ils sont bien branchés et qu'ils sont droits.
- 3) Le mappage des touches du clavier ne s'effectue pas comme il se doit. • Assurez-vous que le SW7 est dûment positionné. Il doit être sur ON pour un clavier à 101 touches et sur OFF pour un clavier à 104 touches.
- 4) La souris ne fonctionne pas ou son mouvement est erratique.
	- La souris doit être compatible PS/2. Une souris à connexion série sur l'OmniView™ ne fonctionnera pas avec l'adaptateur.

Pour de plus amples informations, veuillez consulter la documentation fournie avec votre OmniView™.

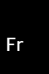

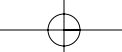

### Informations

#### **Réglementation FCC**

#### **Déclaration de conformité avec les règles FCC en matière de compatibilité électromagnétique**

Nous, Belkin Components, sis au 501 West Walnut Street, Compton CA 90220, Etats-Unis, déclarons sous notre seule responsabilité que le produit

MAC Adapter™ F1D080f

auquel se réfère la présente déclaration

est conforme à la partie XV des règles FCC. Le fonctionnement doit remplir les deux conditions suivantes : (1) ce périphérique ne doit pas causer d'interférences nuisibles et (2) ce périphérique doit accepter toute interférence reçue, y compris les interférences pouvant entraîner un fonctionnement non désiré.

### **Déclaration de conformité CE**

Nous, Belkin Components, déclarons sous notre seule responsabilité que le produit F1D080f, auquel se réfère la présente déclaration, est conforme à la norme sur les émissions génériques EN50081-1 et à la norme sur l'immunité générique EN50082-1 1992.

#### **Belkin Components Garantie produit un an**

Belkin garantit ce produit pendant un an contre tout défaut de matériau et de fabrication. Si l'appareil s'avère défectueux, Belkin Components le réparera ou le remplacera gratuitement, à sa convenance, à condition que le produit soit retourné, port payé, pendant la durée de la garantie, au distributeur Belkin agréé auquel le produit a été acheté. Une preuve d'achat peut être exigée.

La présente garantie est caduque si le produit a été endommagé par accident, abus, usage impropre ou mauvaise application, si le produit a été modifié sans autorisation écrite de Belkin, ou si un numéro de série Belkin a été supprimé ou rendu illisible.

LA GARANTIE ET LES VOIES DE RECOURS SUSMENTIONNÉES FONT FOI EXCLUSIVEMENT ET REMPLACENT TOUTES LES AUTRES, ORALES OU ÉCRITES, EXPLICITES OU IMPLICITES. BELKIN REJETTE EXPRESSÉMENT TOUTES LES GARANTIES IMPLICITES, Y COMPRIS MAIS SANS RESTRICTION, LES GARANTIES AFFÉRENTES À LA QUALITÉ LOYALE ET MARCHANDE ET À LA POSSIBILITÉ D'UTILISATION À UNE FIN DONNÉE.

Aucun revendeur, représentant ou employé de Belkin n'est habilité à apporter des modifications ou adjonctions à la présente garantie,ni à la proroger.

BELKIN N'EST PAS RESPONSABLE DES DOMMAGES SPÉCIAUX, DIRECTS OU INDIRECTS, DÉCOULANT D'UNE RUPTURE DE GARANTIE, OU EN VERTU DE TOUTE AUTRE THÉORIE JURIDIQUE, Y COMPRIS MAIS SANS RESTRICTION LES PERTES DE BÉNÉFICES, TEMPS D'ARRÊT, FONDS DE COMMERCE, REPROGRAMMATION OU REPRODUCTION DE PROGRAMMES OU DE DONNÉES MÉMORISÉS OU UTILISÉS AVEC DES PRODUITS BELKIN OU DOMMAGES CAUSÉS À CES PROGRAMMES OU À CES DONNÉES.

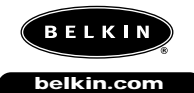

### **Belkin Components**

501 West Walnut Street Compton • CA • 90220 • USA Tel: 310.898.1100 Fax: 310.898.1111

**Belkin Components, Ltd.** Unit 13 • Gatelodge Close • Round Spinney Northampton • Northants • NN3 8RX • UK Tel: +44 (0) 1604678300 Fax: +44 (0) 1604678330

**Belkin Components B.V.** Diamantlaan 8 • 2132 WV

Hoofddorp • The Netherlands Tel: +31 (0) 235698765 Fax: +31 (0) 235612694

© 2000 Belkin Components. Tous Droits Réservés. Toutes Les Raisons Commerciales Sont Des Marques Déposées De Leurs Fabricants Respectifs. P73037/F1D080g univ/man.qxd 4/21/00 2:09 PM Page 17

## Einführung

Der MAC Adapter<sup>™</sup> von Belkin Components ist ein Zubehörteil für OmniView<sup>™</sup> PS/2, mit dem Sie einen Macintosh®- Rechner bedienen können. Er konvertiert die PS/2-Maus- und -Tastatursignale von OmniView™ PS/2 in das ADB-Format (Apple Desktop Bus) und wandelt das Macintosh®-Format der Video-Ausgabedaten für den Monitor in das VGA/SVGA-Format um.

Damit Sie den Adapter sofort an Ihren Macintosh® anschließen können, sind bereits die folgenden Kabel enthalten:

- DB15M/DB15F-Macintosh®-Monitorkabel
- ADB-MiniDIN 4 M/M-Kabel

Mit dem MAC Adapter™ kann praktisch jeder Macintosh®-Rechner problemlos mit einem VGA/SVGA-Monitor und PS/2-Eingabegeräten (wie Maus oder Tastatur) bedient werden!

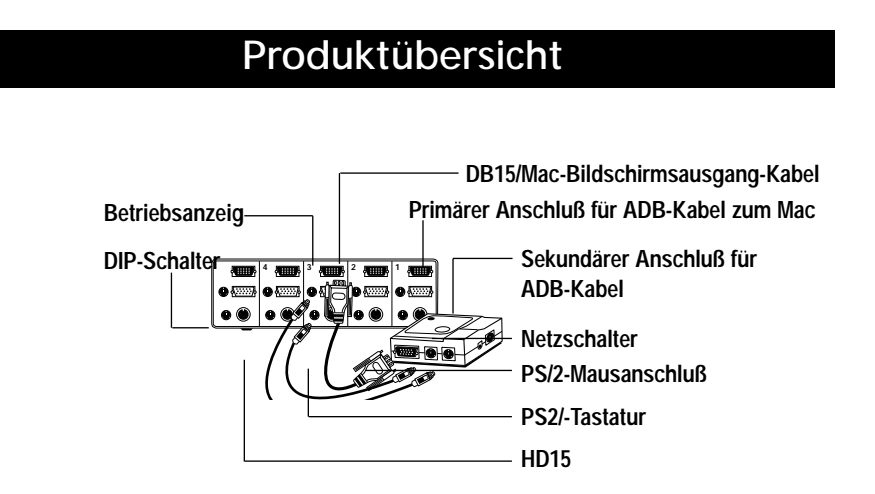

17

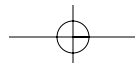

De

- 1) Stellen Sie sicher, daß alle Geräte abgeschaltet sind.
- 2) Positionieren Sie den Adapter so, daß er leicht erreichbar ist. Dies ist notwendig, da der Netzschalter "POWER" am Adapter die Funktion des Netzschalters auf der Tastatur des Macintosh®-Rechners übernimmt. Der Netzschalter sollte möglichst nach vorne zeigen.
- 3) Schließen Sie den Adapter mit den mitgelieferten ADB- und DB15-Kabeln an den Macintosh®-Rechner an. Siehe Abbildung 1.

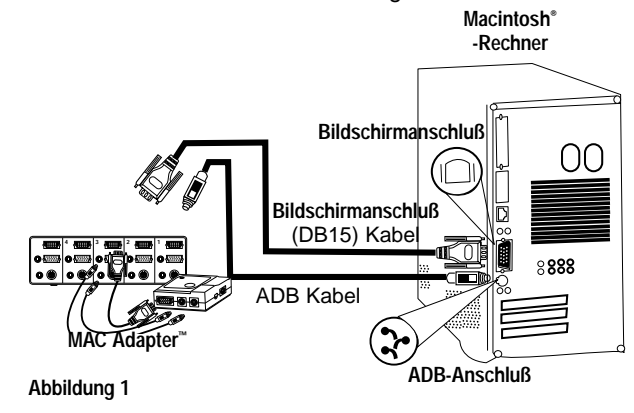

**Rückseite des G3**

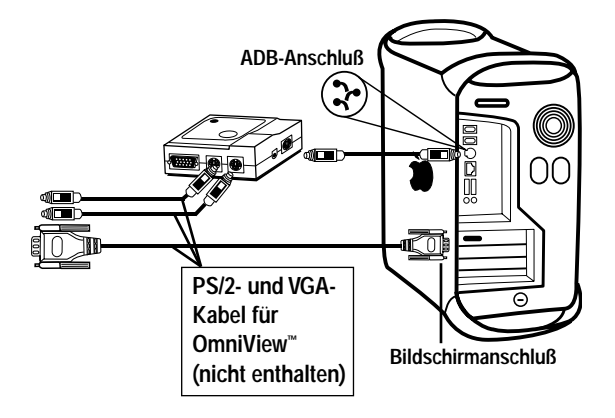

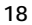

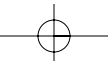

P73037/F1D080g univ/man.qxd 4/21/00 2:09 PM Page 19

## Installation der Hardware

Wird der Adapter an einen neuen blauen G3 angeschlossen, ist das DB15- Kabel nicht erforderlich, und die DIP-Schalter 1-6 müssen nicht gesetzt werden. Schließen Sie in diesem Fall den HD15-Monitor-Port des G3 einfach direkt an den HD15-Anschluß des OmniView™ an.

4) Schließen Sie den Adapter an einem freien Port des OmniView™ PS/2 an. Bitte beachten Sie, daß nur der PS/2-Maus-Anschluß verwendet werden kann. Die dafür erforderlichen Kabel sind nicht im Lieferumfang enthalten, können jedoch im Fachhandel als Kabelsatz (Belkin-Artikelnummer A3X982g) oder einzeln (zwei F2N036g06-Kabel, ein F2N025g06-T Kabel) bezogen werden. Siehe Abbildung 2.

De

**Rückseite des OmniView™ PS/2 (4-Port)**

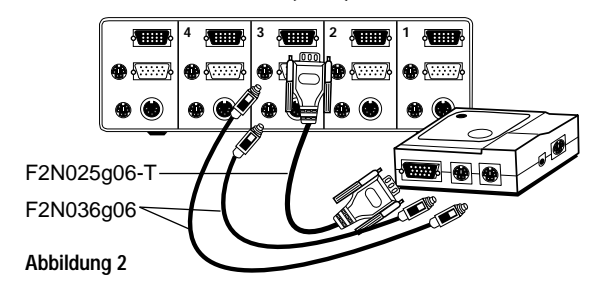

5) Stellen Sie die DIP-Schalter am Adapter je nach verwendeter Tastatur, Maus und Monitor ein. Der Schalter steht auf "ON", wenn er nach unten gekippt ist.

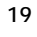

### **A. Tastatur**

• Bei Verwendung einer Tastatur mit 101 Tasten müssen die DIP-Schalter folgendermaßen gesetzt werden:

**SW7 = ON**

• Bei Verwendung einer Tastatur mit 104 Tasten müssen die DIP-Schalter folgendermaßen gesetzt werden:

**SW7 = OFF**

Tastenbelegung der Macintosh®- bzw. IBM PS/2-Tastatur: siehe Abbildung 3 sowie Tabelle 1.

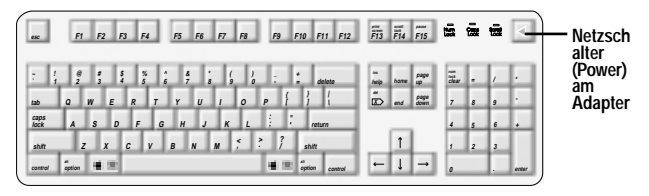

**Layout der Standard-Mac® -Tastatur** 

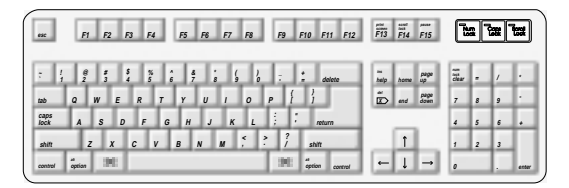

**Umsetzung der PS/2-Tastatur mit 104 Tasten auf die Mac® -Tastatur**

| esc          |                | F1            | F2 |               | F3             | F4              |   |               | F5            | F6             |                  | F7 |          | F8             |                    |    | F9           |        |        | F10 F11 F12 | $\overline{F13}$ | $\overline{F}_{14}$ | $\frac{1}{515}$ |                | ī.             | ਲ          | ъ     |
|--------------|----------------|---------------|----|---------------|----------------|-----------------|---|---------------|---------------|----------------|------------------|----|----------|----------------|--------------------|----|--------------|--------|--------|-------------|------------------|---------------------|-----------------|----------------|----------------|------------|-------|
|              |                | $\frac{6}{2}$ | Ħ  | $\frac{s}{4}$ |                | $\frac{\pi}{5}$ |   | $\frac{1}{6}$ | $\frac{3}{7}$ |                | $\boldsymbol{s}$ |    |          |                | ó                  | 17 |              | £      |        | delete      | help             | home                | page            | Eur.           | ×              |            |       |
| tab          | $\overline{a}$ | W             |    | F             | $\overline{R}$ |                 |   |               | Y             |                | $\boldsymbol{U}$ |    |          | $\mathfrak{o}$ |                    | P  |              |        |        |             | $\infty$         | end                 | page            | $\overline{z}$ | s              | 9          |       |
| caps<br>Jock | A              |               | s  | D             |                | F               |   | G             | H             |                | $\overline{J}$   |    | $\kappa$ | $\mathbf{L}$   |                    | ŝ  |              | ٠<br>٠ | return |             |                  |                     |                 | $\overline{4}$ | $\overline{5}$ | $\epsilon$ |       |
| shift        |                | z             | X  |               | c              |                 | V | B             |               | $\overline{M}$ |                  | M  |          |                | $\rightarrow$<br>٠ |    |              |        | shift  |             |                  |                     |                 | $\mathbf{f}$   | $\overline{z}$ | 3          |       |
| control      |                |               |    |               |                |                 |   |               |               |                |                  |    |          |                |                    |    | <b>STORY</b> |        |        | cetion      |                  |                     |                 | ø              |                | u.         | enter |

**Umsetzung der PS/2-Tastatur mit 101 Tasten auf die Mac® -Tastatur**

### **Abbildung 3**

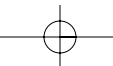

### **B. Maus**

- Zur Einstellung von schnellen Mausbewegungen setzen Sie den DIP-Schalter
- **SW8 = ON**
- Zur Einstellung von durchschnittlich schnellen Mausbewegungen setzen Sie den DIP-Schalter
- **SW8 = OFF**

### **Tastenbelegung der PS/2-Maus mit zwei Tasten und entsprechende Belegung der PS/2-Maus mit drei Tasten: siehe Abbildung 4.**

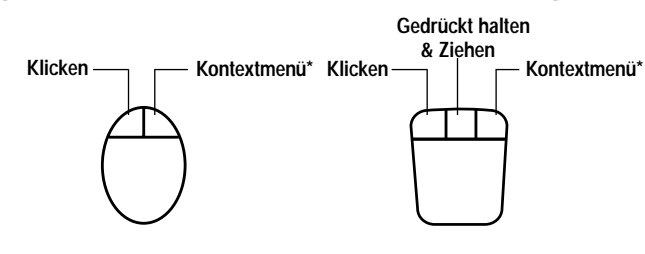

**\*Kontextmenü: Strg + Klicken (gilt nur für Mac® OS 8) Abbildung 4**

### *Tabelle 1*

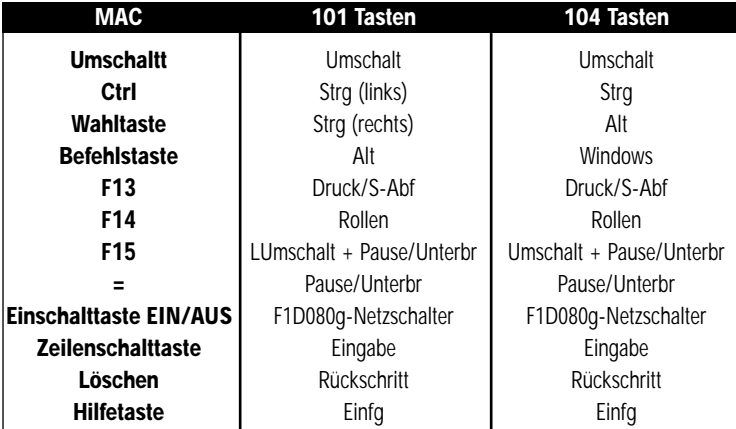

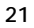

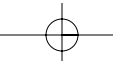

De

## Installation der Hardwaren

### **C. Monitor**

Zuerst müssen Sie die Auflösung bestimmen, die der Monitor unterstützt. Setzen Sie dann die DIP-Schalter SW1 bis SW6 entsprechend der Einstellungen für den jeweiligen Monitor. Weitere Informationen hierzu siehe Tabelle 2.

- Die in der Tabelle gezeigten Einstellungen A und B sind für die meisten Anwendungen zu empfehlen, bei denen die Auflösung im Macintosh®-Menü unter "Kontrollfelder" > "Monitore" ausgewählt wird.
- Einstellung A ist die sicherste Einstellung für ältere SVGA-Monitore ohne MultiSync (für VGA-Monitore nur Auflösung 640 x 480 möglich).
- Einstellung B wird für MultiSync-SVGA-Monitore empfohlen, da die Bildwiederholrate hier höher ist.

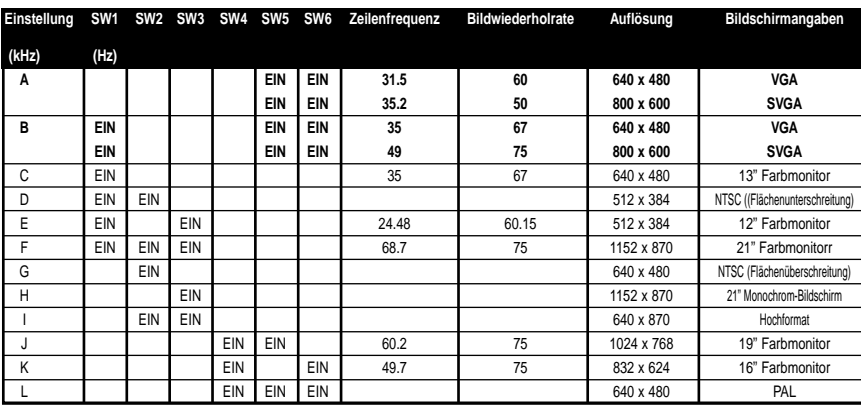

### *Tabelle 2*

**BITTE ÜBERPRÜFEN SIE SPEZIFIKATIONEN IHRES MONITORS UND WÄHLEN SIE DIE KORREKTEN EINSTELLUNGEN, BEVOR SIE DEN MONITOR EINSCHALTEN. EINE FALSCHE EINSTELLUNG KANN DEM MONITOR EINEN IRREPARABLEN SCHADEN ZUFÜGEN!**

### Fehlersuche

- 1) Kein Bild auf dem Monitor oder verzerrtes Bild.
	- Überprüfen Sie, ob der Monitor eingeschaltet ist.
	- Überprüfen Sie, ob bei OmniView™ der korrekte Anschluß gewählt wurde.
	- Überprüfen Sie alle Monitorkabel. Prüfen Sie nach, ob sie richtig angeschlossen sind.
	- Ihr Bildschirm kann die eingestellte Auflösung oder Bildwiederholrate nicht handhaben. Setzen Sie die DIP-Schalter wie unter Einstellung A in Tabelle 3 gezeigt, und starten Sie den Macintosh®-Rechner neu.
- 2) Tastatur und/oder Maus reagieren nicht.
	- Stellen Sie sicher, daß der Adapter am Macintosh®-Rechner und an den richtigen OmniView™-Anschlüssen angeschlossen ist.
	- Stellen Sie sicher, daß bei OmniView™ der korrekte Anschluß gewählt wurde.
	- Stellen Sie sicher, daß das OmniView™-Netzteil angeschlossen und eingeschaltet ist.
	- Überprüfen Sie die Kabel. Prüfen Sie nach, ob sie richtig angeschlossen sind oder eine Unterbrechung vorliegt.
- 3) Die Belegung der Tastatur stimmt nicht.
	- Stellen Sie sicher, daß der DIP-Schalter SW7 in der richtigen Stellung steht. Bei einer Tastatur mit 101 Tasten muß er auf ON stehen, bei einer Tastatur mit 104 Tasten auf OFF.
- 4) Maus geht nicht oder Mausbewegungen sind unregelmäßig. • Die Maus muß PS/2-kompatibel sein. Eine serielle Maus ist für den OmniView™-Adapter ungeeignet.

Weitere Informationen finden Sie in der OmniView™-Dokumentation.

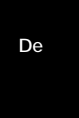

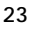

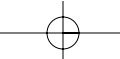

### Informationen

#### **FCC-Erklärung**

#### **ERKLÄRUNG ZUR EINHALTUNG DER FCC-VORSCHRIFTEN BEZÜGLICH ELEKTROMAGNETISCHER UND HOCHFREQUENTER STÖRUNGEN**

Wir, Belkin Components, 501 West Walnut Street, USA - Compton CA 90220, erklären hiermit in alleiniger

Verantwortung, daß unser Produkt:

MAC Adapter™ F1D080g

folgende Voraussetzungen erfüllt:

Dieses Gerät entspricht Teil 15 der FCC-Vorschriften. Der Betrieb unterliegt den folgenden Bedingungen: (1) das Gerät darf keine nachteiligen Störungen verursachen und (2) muß empfangene Störungen ausgleichen können, auch wenn diese geeignet sind, den Betrieb nachteilig zu beeinflussen.

### . **CE-Konformitätserklärung**

Wir, Belkin Components, erklären hiermit in alleiniger Verantwortung, daß der Artikel F1D080g, auf den sich diese Erklärung bezieht, in Einklang mit der Fachgrundnorm Störaussendung EN50081-1 und der Fachgrundnorm Störfestigkeit EN50082-1 (1992) steht.

#### **Belkin Components Ein Jahr Produktgarantie**

Belkin Components gewährleistet hiermit, daß dieses Produkt während eines Zeitraums von einem Jahr keine Verarbeitungs- und Materialfehler aufweisen wird. Bei Feststellung eines Fehlers wird Belkin das Produkt nach eigenem Ermessen entweder kostenlos reparieren oder austauschen, sofern es während des Garantiezeitraums an den autorisierten Belkin-Händler zurückgegeben wurde, bei dem es gekauft wurde. Die Kosten für den Rücktransport zum Belkin-Händler sind vom Kunden zu tragen. Ein Kaufnachweis kann verlangt werden.

Diese Gewährleistung erstreckt sich nicht auf die Beschädigung des Produkts durch Unfall, mißbräuchliche, unsachgemäße oder fehlerhafte Verwendung oder Anwendung. Ebenso ist die Gewährleistung unwirksam, wenn das Produkt ohne schriftliche Genehmigung durch Belkin verändert wurde oder wenn eine Belkin-Seriennummer entfernt oder unkenntlich gemacht wurde.

DIE VORSTEHENDEN GEWÄHRLEISTUNGEN UND RECHTSBEHELFE SCHLIEßEN ALLE ANDEREN GEWÄHRLEISTUNGEN UND RECHTSBEHELFE - OB MÜNDLICH ODER SCHRIFTLICH, AUSDRÜCKLICH ODER<br>KONKLUDENT - AUS UND TRETEN AN DEREN STELLE. BELKIN ÜBERNIMMT INSBESONDERE KEINERLEI KONKLUDENTE GEWÄHRLEISTUNGEN, U.A. AUCH KEINE GEWÄHRLEISTUNG DER EIGNUNG FÜR EINEN BESTIMMTEN ZWECK UND DER HANDELSÜBLICHEN QUALITÄT.

Kein Händler, Bevollmächtigter bzw. Vertreter oder Mitarbeiter von Belkin ist befugt, diese Gewährleistungsregelung in irgendeiner Weise abzuändern oder zu ergänzen.

BELKIN HAFTET NICHT FÜR BESONDERE, DURCH ZUFALL EINGETRETENE ODER FOLGESCHÄDEN AUFGRUND DER VERLETZUNG EINER GEWÄHRLEISTUNG ODER NACH MAßGABE EINER ANDEREN RECHTSLEHRE (U.A. FUR ENTGANGENE GEWINNE, AUSFALLZEITEN, GESCHAFTS- ODER<br>FIRMENWERTEINBUßEN BZW. DIE BESCHÄDIGUNG, NEUPROGRAMMIERUNG ODER WIEDERHERSTELLUNG VON PROGRAMMEN ODER DATEN NACH SPEICHERUNG IN ODER NUTZUNG IN VERBINDUNG MIT BELKIN-PRODUKTEN).

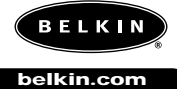

#### **Belkin Components**

501 West Walnut Street Compton • CA • 90220 • USA Tel: 310.898.1100 Fax: 310.898.1111

**Belkin Components, Ltd.** Unit 13 • Gatelodge Close • Round Spinney Northampton • Northants • NN3 8RX • UK Tel: +44 (0) 1604678300 Fax: +44 (0) 1604678330

**Belkin Components B.V.**

Diamantlaan 8 • 2132 WV Hoofddorp • The Netherlands Tel: +31 (0) 235698765 Fax: +31 (0) 235612694

© 2000 Belkin Components. Alle Rechte Vorbehalten. Alle MarkennameEn Sind EingetraGene Marken Der Angegebenen Hersteller.

## Inleiding

De Belkin Components' MAC Adapter™ is een aanvulling op de Belkin OmniView™ PS/2 KVM schakelmodule waarmee u een Macintosh® computer kunt aansturen. De Adapter converteert de PS/2 muis- en toetsenbordsignalen van de OmniView™ PS/2 naar ADB (Apple Desktop Bus) formaat en vertaalt voor de gebruikte monitor het videosignaal van de Macintosh® naar standaard VGA/SVGA.

De twee kabels die nodig zijn om de Adapter op de Macintosh® aan te sluiten, worden meegeleverd.

- Macintosh® monitorkabel, DB15M naar DB15F
- Apple ADB kabel, MiniDIN 4 M/M

De MAC Adapter™ maakt vrijwel elke Macintosh® computer 100% compatible met VGA/SVGA monitoren, PS/2 muizen en toetsenborden!

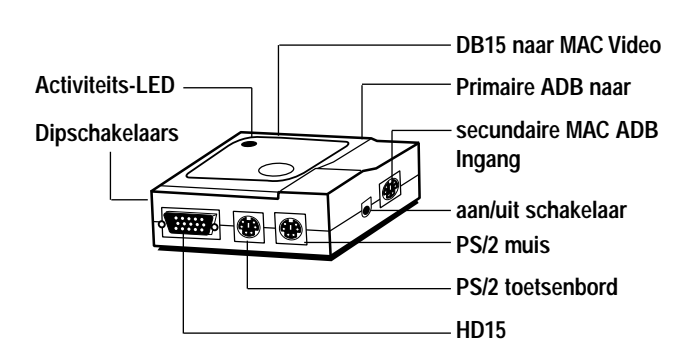

## Opbouw van de Adapter

Ne

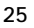

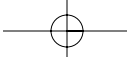

- 1) Zorg dat alle apparaten uitgeschakeld zijn.
- 2) Plaats de Adapter zo, dat hij gemakkelijk bereikbaar is. Dit is nodig omdat de 'AAN/UIT'-knop van de Adapter fungeert als 'aan/uit'-knop op het Macintosh® toetsenbord. Zet de Adapter bij voorkeur neer met de 'AAN/UIT'-knop naar u toe.
- 3) Verbind de Adapter met uw Macintosh® computer met de meegeleverde ADB- en DB15-verlengkabels. Zie figuur 1.

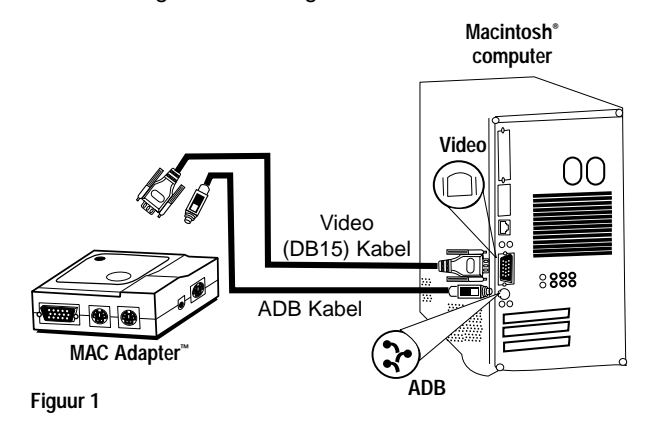

**Achterzijde G3**

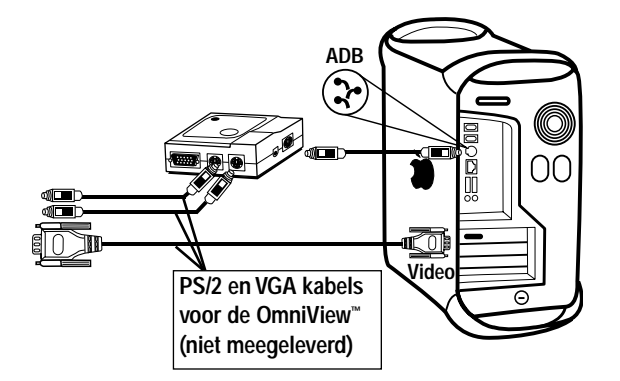

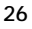

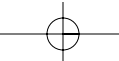

Bij aansluiting op een nieuwe blauwe G3 wordt de DB15 kabel niet gebruikt en is het niet nodig de dipschakelaars 1 t/m 6 in te stellen. Sluit de HD15 monitorpoort van de G3 gewoon rechtstreeks aan op de OmniView™ HD15 connector.

4) Sluit de Adapter aan op een vrije poort van uw OmniView™ PS/2. Let erop dat uitsluitend een PS/2 muisconnector kan worden gebruikt. De vereiste kabels worden NIET meegeleverd maar zijn afzonderlijk verkrijgbaar als set (Belkin type A3X982n) of los (2x F2N036n06, 1x F2N025n06-T). Zie figuur 2.

**Achterzijde OmniView™ PS/2 met vier poorten**

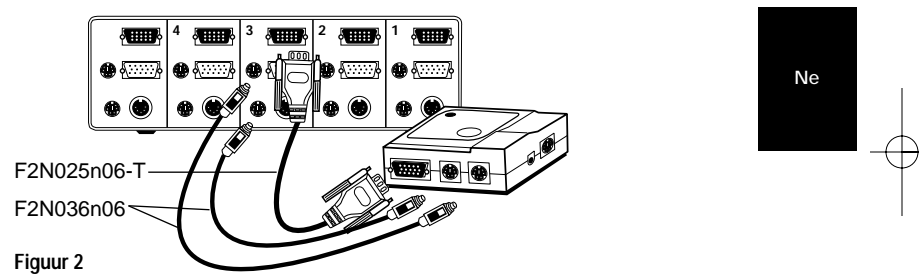

5) Stel de dipschakelaars op de Adapter in, afhankelijk van het type toetsenbord, muis en monitor dat u gebruikt. De stand 'AAN' is: omlaag.

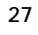

### **A. Toetsenbord**

- Gebruikt u een 101-key toetsenbord, stel de dipschakelaar dan in als volgt: **SW7 = AAN**
- Maak U gebruik van een 104-key toetsenbord, stel dan de dipschakelaar in als volgt:

**SW7 = UIT**

Zie figuur 3 en tabel 1 voor de toetsdefinitie tussen de Macintosh® en de IBM PS/2 toetsenborden.

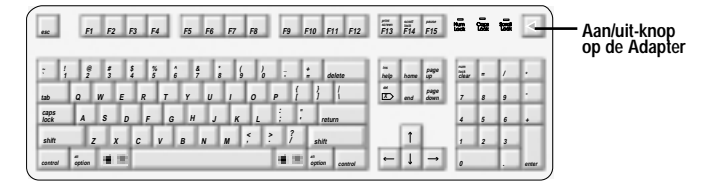

**Standaard Mac® toetsenbordindeling**

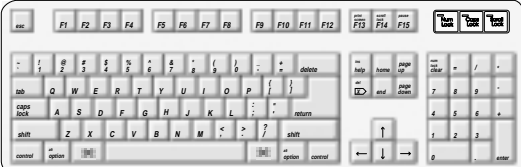

**PS/2 104-key toetsen-layout m.b.t. Mac® toetsenbord**

| esc          |                | F1                 | F2           | F3            |                | F4             |   | F5             | F6             |                  | F7       | F8       |              |   | F9 |                | F10 F11 F12 | $\frac{m}{F13}$   | $\overline{F}_{14}$ | $\overline{F15}$ | œ                |                | œ          | ta    |
|--------------|----------------|--------------------|--------------|---------------|----------------|----------------|---|----------------|----------------|------------------|----------|----------|--------------|---|----|----------------|-------------|-------------------|---------------------|------------------|------------------|----------------|------------|-------|
| ŀ            |                | $\frac{\theta}{2}$ |              | $\frac{s}{4}$ |                | $\frac{96}{5}$ | Ŀ | $\frac{3}{7}$  |                | $\frac{1}{8}$    | š        |          | ò            |   | ÷  | ×              | delete      | $\frac{1}{\hbar}$ | home                | page             | $\frac{12}{100}$ | ۰              |            |       |
| tab          | $\overline{a}$ | W                  |              | E             | $\overline{R}$ |                |   |                | $\mathbf{u}$   |                  |          | $\Omega$ |              | P |    |                |             | ő                 | end                 | page             | $\overline{z}$   | s              | 19         |       |
| caps<br>Jock | A              |                    | s            | D             |                | F              | G | H              |                | $\overline{J}$   | $\kappa$ |          | $\mathbf{L}$ | ċ |    | $\bullet$<br>٠ | return      |                   |                     |                  | 4                | $\overline{5}$ | $\epsilon$ |       |
| shift        |                | $\boldsymbol{z}$   | $\mathbf{x}$ |               | c              | V              |   | $\overline{B}$ | $\overline{N}$ | $\boldsymbol{M}$ |          | ř.       | ř            |   | i  |                | shift       |                   |                     |                  | $\overline{1}$   | $\overline{z}$ |            |       |
| control      |                |                    |              |               |                |                |   |                |                |                  |          |          |              |   |    |                | option      |                   |                     |                  | ø                |                | u.         | enter |

**PS/2 101-key toetsen-layout m.b.t. Mac® toetsenbord**

### **Figuur 3**

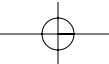

P73037/F1D080n univ/man.qxd 4/21/00 3:15 PM Page 29

## Installatie

### **B. Muis**

• Geeft u de voorkeur aan een high-speed muiscursor, stel de dipschakelaar dan in als volgt:

**SW8 = AAN**

• Geeft u de voorkeur aan een muiscursor met normale snelheid, stel de dipschakelaar dan in als volgt:

**SW8 = UIT**

**Zie figuur 4 voor toesten-layout tussen de PS/2 muis met twee knoppen en de PS/3 muis met drie knoppen.**

> **Inhoudsgeb onden menu**

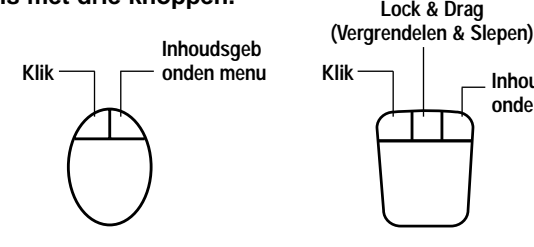

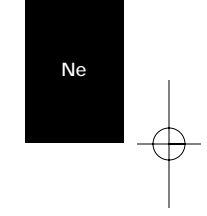

**\*Inhoudsgebonden menu: Ctrl + click (alleen voor Mac® OS 8) Figuur 4**

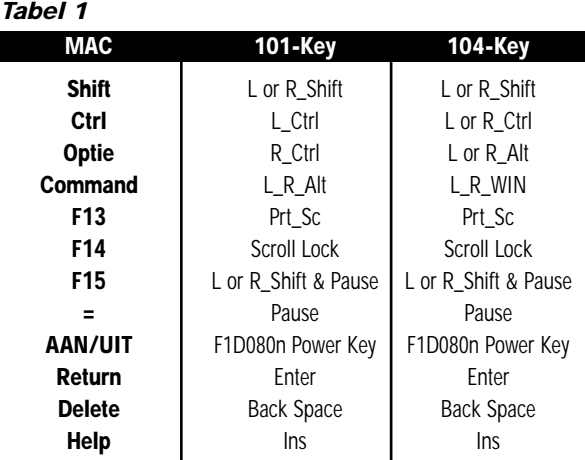

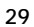

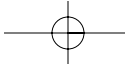

### **C. Monitor**

Bepaal eerst de resolutie die uw monitor ondersteunt. Stel dan de dip schakelaars SW1 t/m SW6 zo in, dat de monitor naar behoren functioneert. Zie tabel 2 voor meer informatie.

- De onderstaande instellingen A en B worden aanbevolen voor de meeste applicaties waarvan de resolutie in het monitormenu van het Macintosh® besturingspaneel wordt geselecteerd.
- Voor oudere, niet-multisync SVGA monitoren (640 x 480 uitsluitend voor VGA monitoren) is positie A de veiligste keuze.
- Met het oog op de hogere refresh rate heeft positie B heeft de voorkeur voor multisync SVGA monitoren.

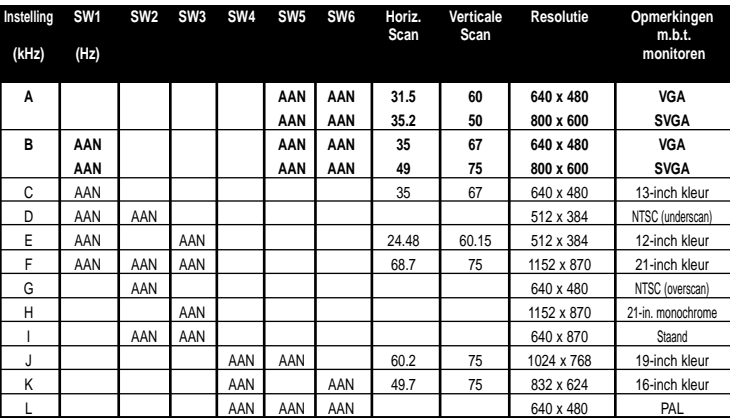

### *Tabel 2*

**CONTROLEER DE SPECIFICATIES VAN UW MONITOR EN KIES DE JUISTE INSTELLING VOORDAT U HET SYSTEEM OPSTART. EEN ONJUISTE INSTELLING KAN UW MONITOR ONHERSTELBAAR BESCHADIGEN.** 

### Probleemoplossing

- 1) De monitor geeft geen beeld of het beeld is vervormd.
	- Zorg dat de monitor ingeschakeld is.
	- Zorg dat de juiste poort op de OmniView™ gekozen is.
	- Controleer alle monitorkabels. Zorg dat alle kabels correct zijn aangesloten.
	- Uw monitor is niet geschikt voor de gekozen resolutie en refresh rate. Stel de dipschakelaars in volgens positie A in tabel 3 en start de Macintosh® computer opnieuw op.
- 2) Uw toetsenbord en/of de muis reageert niet.
	- Zorg dat de Adapter correct op de Macintosh® computer en op de juiste poorten van de OmniView™ is aangesloten.
	- Zorg dat de juiste poort op de OmniView™ gekozen is.
	- Zorg dat de OmniView™ op de voedingsadapter aangesloten is en dat deze ook ingeschakeld is.
	- Controleer alle kabels. Zorg dat ze correct aangesloten zijn en dat er geen lussen in zitten.
- 3) De toetsen van het toetsenbord geven geen of onjuiste tekens.
	- Zorg dat dipschakelaar SW7 correct is ingesteld. Deze moet in de stand AAN staan voor een 101-key toetsenbord en in de stand UIT voor een 104-key toetsenbord.
- 4) De muis werkt niet of maakt ongecontroleerde bewegingen.
	- De muis moet compatibel zijn met PS/2. Een seriële muis op de OmniView™ werkt niet samen met de Adapter.

Raadpleeg de documentatie van uw OmniView™ voor meer informatie.

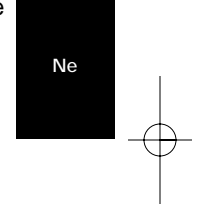

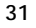

### Informatie

#### **FCC Verklaring**

#### **Verklaring van conformiteit met de FCC voorschriften inzake elektromagnetische compatibiliteit**

Belkin Components, gevestigd 501 West Walnut Street, Compton CA 90220 (USA), verklaart onder haar uitsluitende verantwoordelijkheid dat het product:

MAC Adapter™ F1D080n

waarop deze verklaring betrekking heeft:

Voldoet aan paragraaf 15 van de FCC Voorschriften. De werking is onderworpen aan de volgende twee voorwaarden: (1) dit apparaat mag geen schadelijke storing veroorzaken en (2) dit apparaat moet elke hierop inwerkende storing accepteren inclusief storing die de werking mogelijk kan belemmeren.

### **CE Conformiteitsverklaring**

Belkin Components verklaart onder haar uitsluitende verantwoordelijkheid dat het product waarop deze verklaring betrekking heeft, type F1D080n, voldoet aan de Generieke Emissiestandaard EN50081-1 en aan de Generieke Immuniteitsstandaard EN50082-1 1992.

#### **Belkin Components Eén jaar productgarantie**

Belkin Components garandeert dit product gedurende één jaar op materiaal- en fabricagefouten. In geval van een defect zal Belkin Components het product naar eigen inzicht repareren of gratis vervangen mits het binnen de garantieperiode en met vooruitbetaling van verzendkosten wordt geretourneerd aan de geautoriseerde Belkin leverancier waarvan u het product gekocht hebt. Deze kan u vragen het aankoopbewijs te tonen.

Deze garantie geldt niet indien de schade aan het product is ontstaan door een ongeval, door opzettelijk of onopzettelijk onjuist gebruik, door foutieve toepassing of door wijziging van het product zonder de nadrukkelijke toestemming van Belkin dan wel door verwijdering of verminking van enig Belkin serienummer.

DE BOVENVERMELDE GARANTIE EN MAATREGELEN SLUITEN ALLE ANDERE UIT, MONDELING DAN WEL SCHRIFTELIJK, NADRUKKELIJK OF IMPLICIET. BELKIN VERWERPT MET NAME ELKE EN ALLE IMPLICIETE GARANTIES, ONVERKORT MEEGEREKEND GARANTIES INZAKE COMMERCIËLE TOEPASSINGEN EN/OF GESCHIKTHEID VOOR EEN INDIVIDUEEL DOEL.

Geen door Belkin aangestelde wederverkoper, tussenpersoon of werknemer is gemachtigd deze garantie op welke wijze dan ook te wijzigen, uit te breiden of aan te vullen.

BELKIN IS NIET AANSPRAKELIJK VOOR BIJZONDERE, BIJKOMENDE OF VERVOLGSCHADE DOOR GARANTIEVERBREKING OF VOORTSPRUITEND UIT ENIG ANDER JURIDISCH BEGINSEL, MET INBEGRIP VAN, DOCH NIET BEPERKT TOT, VERLIES VAN BATEN EN/OF GOODWILL, BEDRIJFSSTILSTAND, BESCHADIGING RESPECTIEVELIJK HERPROGRAMMERING OF REPRODUCTIE VAN ENIG PROGRAMMA OF ENIGE GEGEVENS OPGESLAGEN IN OF GEBRUIKT MET BELKIN PRODUCTEN.

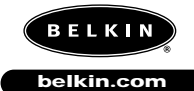

**Belkin Components**

501 West Walnut Street Compton • CA • 90220 • USA Tel: 310.898.1100 Fax: 310.898.1111

**Belkin Components, Ltd.** Unit 13 • Gatelodge Close • Round Spinney Northampton • Northants • NN3 8RX • UK Tel: +44 (0) 1604678300 Fax: +44 (0) 1604678330

**Belkin Components B.V.** Diamantlaan 8 • 2132 WV Hoofddorp • The Netherlands Tel: +31 (0) 235698765 Fax: +31 (0) 235612694

© 2000 Belkin Components. Alle RechtenVoorbehouden. Alle Handelsnamen Zijn Geregistreerde Handelsmerken Van De BetreffendeRechthebbenden. P73037/F1D080i univ/man.qxd 4/21/00 3:11 PM Page 33

# Introduzione

L'Adattatore MAC® della Belkin Components è un accessorio del OmniView™ PS/2 che permette la gestione di un computer Macintosh®. Esso trasforma i segnali del mouse PS/2 e della tastiera dal OmniView™ PS/2 in formato ADB (il bus del desktop Apple), e trasforma l'uscita video di Macintosh® in un normale VGA/SVGA per il monitor che si sta utilizzando.

Per comodità, i due cavi necessari a collegare l'adattatore al Macintosh® sono inclusi:

- Cavo del monitor Macintosh® da DB15 M a DB15F
- Cavo Apple ADB, MiniDIN 4 M/M

Con l'adattatore MAC®, quasi tutti i computer Macintosh® diventano compatibili con i monitor VGA/SVGA, con i mouse e le tastiere PS/2!

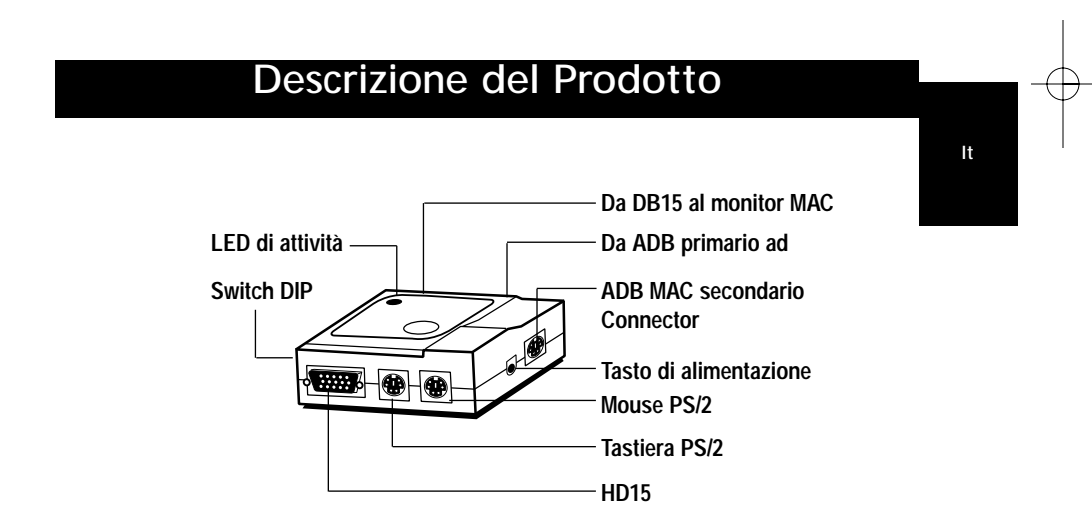

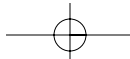

- 1) Accertatevi che tutti i dispositivi siano spenti.
- 2) Posizionate l'adattatore in modo che sia facilmente accessibile. Ciò è necessario in quanto il pulsante POWER (ACCENSIONE) dell'adattatore ha la funzione di pulsante d'accensione per la tastiera Macintosh®. Potete posizionare l'adattatore in modo che il pulsante POWER (ACCENSIONE) sia rivolto verso di voi.
- 3) Collegate l'adattatore al vostro computer Macintosh® usando i cavi di estensione ADB e DB15 forniti. Vedi figura 1 di seguito.

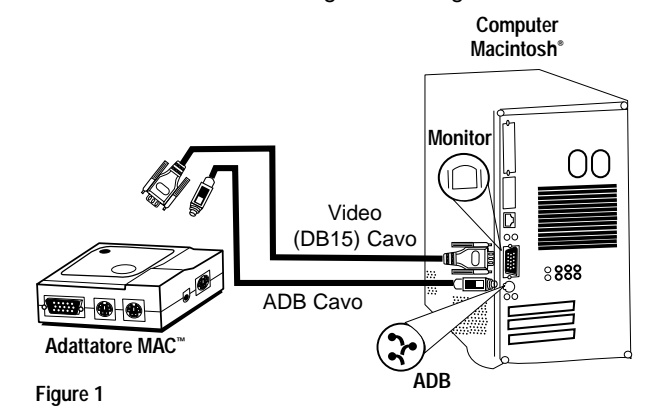

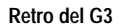

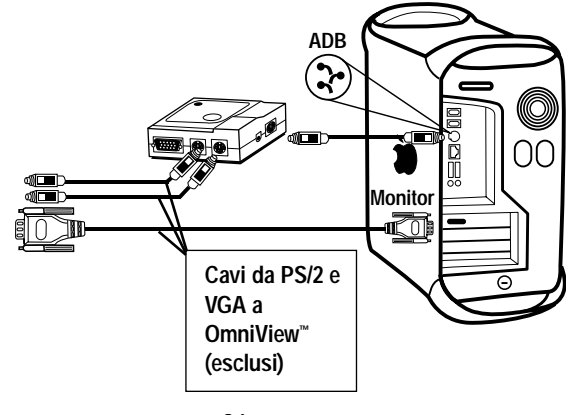

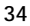

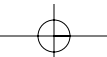

Nel caso di connessione ad un nuovo G3 blu, il cavo DB15 non viene utilizzato e non è necessario impostare gli switch DIP 1-6. E' sufficiente che colleghiate la porta del monitor HD15 del G3 direttamente al connettore HD15 OmniView™.

4) Collegate l'adattatore ad un porta libera del vostro OmniView™ PS/2. Vi facciamo notare che può essere usato solo il connettore del mouse PS/2. I cavi necessari NON sono inclusi, tuttavia potete acquistarli come kit di cavi (componente n. A3X982i Belkin), o individualmente (due componenti n. F2N036i06, un componente n. F2N025i06-T). Vedi figura 2.

**Retro della porta 4 OmniView™ PS/2**

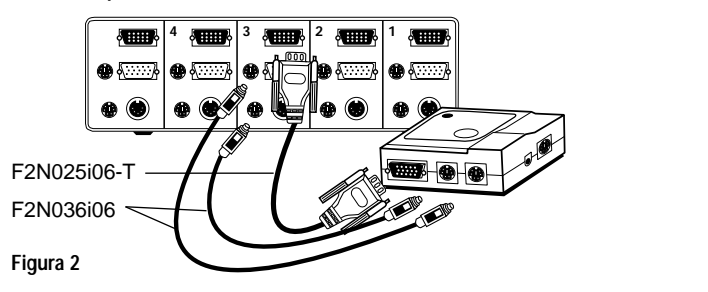

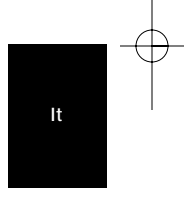

5) Impostate gli switch DIP sull'adattatore a seconda del tipo di tastiera, mouse e monitor che state utilizzando. La posizione "ON" è verso il basso.

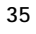

### **A. Tastiera**

- Se state usando una tastiera a 101 tasti, impostate lo switch DIP come segue
- **SW7 = ON**
- Se state usando una tastiera a 104 tasti, impostate lo switch DIP come segue
- **SW7 = OFF**

Per l'assegnazione dei tasti tra la tastiera Macintosh® e quella IBM PS/2 si vedano figura 3 e tabella 1.

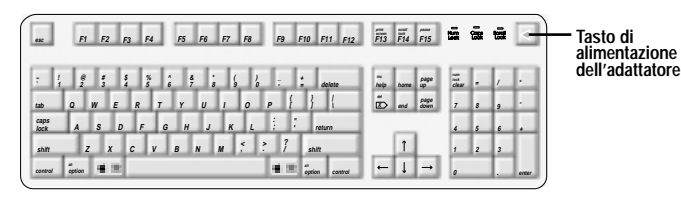

**Struttura normale della tastiera Mac®**

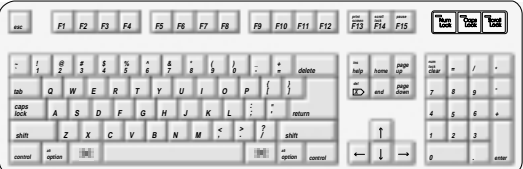

**Tastiera PS/2 a 104 tasti strutturata come tastiera Mac® s**

| esc          | F1             | F <sub>2</sub> |                     | F3             | F4            |   | F5           | F6               | $E$ <sup>7</sup> |         | F8                 |   | F9                       | F10 | F12<br>F11 | $\overline{F13}$ | $\overline{\vec{F}}$ 14 | $\overline{F15}$ |                 | t. | æ          | ы     |
|--------------|----------------|----------------|---------------------|----------------|---------------|---|--------------|------------------|------------------|---------|--------------------|---|--------------------------|-----|------------|------------------|-------------------------|------------------|-----------------|----|------------|-------|
| ÷            | $\frac{6}{2}$  | $\frac{7}{3}$  | $\frac{1}{4}$       |                | $\frac{8}{5}$ | Ŀ | $\mathbb{F}$ | $\frac{1}{3}$    |                  |         | $\frac{1}{\alpha}$ | E |                          | â   | delete     | help.            | home                    | page             | $\widetilde{u}$ | ×  |            |       |
| tab          | $\overline{a}$ | W              | E                   | $\overline{R}$ |               |   | Y            | $\boldsymbol{U}$ |                  |         | $\Omega$           | P |                          |     |            | $\tilde{D}$      | end                     | page             | $\overline{z}$  | s  | 9          |       |
| caps<br>Jock | A              | s              | D                   |                | F             | G | H            | $\overline{J}$   | $\kappa$         |         | ı                  |   | ٠<br>٠                   |     | return     |                  |                         |                  | ٠               | 5  | $\epsilon$ | ×     |
| shift        |                | z              | $\boldsymbol{\chi}$ | C              | V             |   | B            | N                | $\boldsymbol{M}$ | ×.<br>÷ |                    | ř | $\overline{\mathcal{E}}$ |     | shift      |                  |                         |                  | $\overline{1}$  | 2  | ×          |       |
| control      |                |                |                     |                |               |   |              |                  |                  |         |                    |   |                          |     | option     |                  |                         |                  | ø               |    | u.         | enter |

**Tastiera PS/2 a 101 tasti strutturata come tastiera Mac®**

**Figura 3**

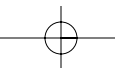

- **B. Mouse**
	- Tastiera PS/2 a 101 tasti strutturata come tastiera Mac® **SW8 = ON**
	- Se preferite un puntatore di mouse a velocità normale, impostate lo switch DIP come segue

**SW8 = OFF**

**Figura 4**

**Per l'assegnazione dei tasti tra il mouse a 2 tasti PS/2 e il mouse a 3 tasti PS/2 si veda la figura 4.**

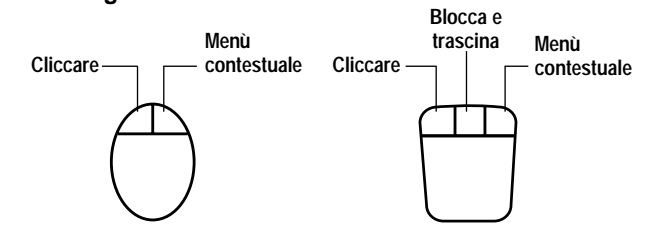

**Menù contestuale: ctrl + cliccare (solo per Mac® OS 8)**

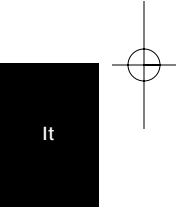

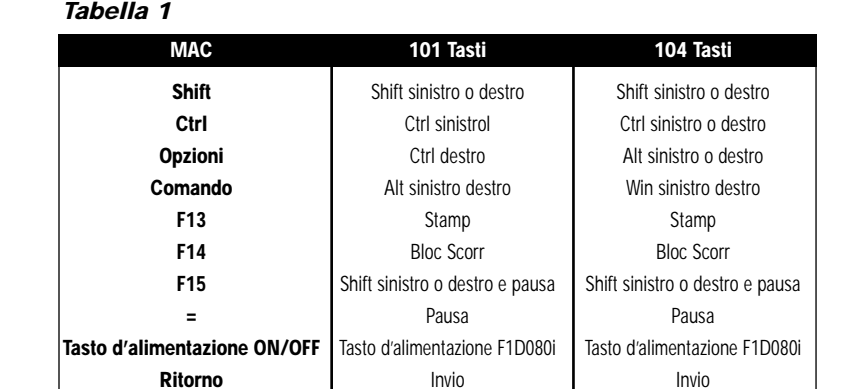

37

**Cancella Indietro Indietro Indietro Aiuto** Ins Ins

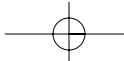

### **C. Monitor**

Prima di tutto dovete determinare quale tipo di risoluzione sia in grado di supportare il vostro monitor. Impostate gli switch DIP scegliendo l'impostazione corretta tra SW1 e SW6 per le funzioni del monitor. Per ulteriori informazioni si veda la tabella 2.

- Vi consigliamo di adottare le impostazioni A e B riportate di seguito per la maggior parte delle applicazioni, le cui risoluzioni sono selezionate nel menu Pannello di Controllo/Monitor di Macintosh®.
- L'impostazione A è la più sicura per i vecchi monitor senza multisincronia SVGA (solo per i monitor VGA 640 x 480).
- L'impostazione B è la scelta migliore per i monitor multisincronia SVGA per la sua più alta velocità di rigenerazione.

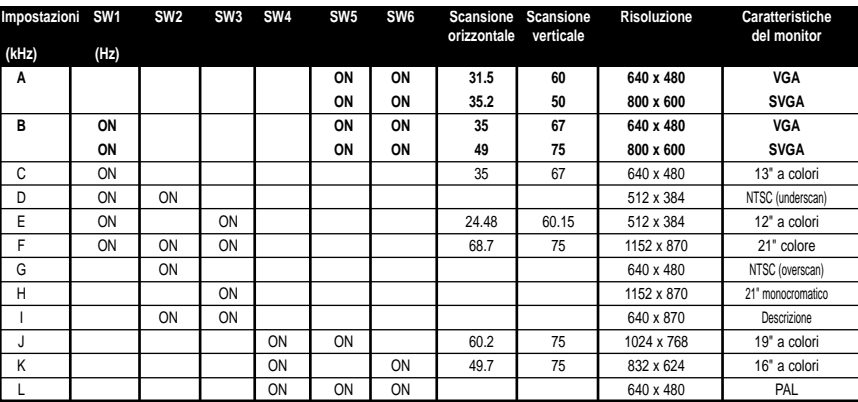

### *Tabella 2*

### **VI INVITIAMO A VERIFICARE LE SPECIFICHE DEL VOSTRO MONITOR E DI SELEZIONARE L'IMPOSTAZIONE CORRETTA PRIMA DI ACCENDERLO. UN'IMPOSTAZIONE SBAGLIATA POTREBBE CAUSARE DANNI IRREVERSIBILI AL VOSTRO MONITOR!**

## Risoluzione dei problemi

1) Non c'è nessuna immagine sul monitor, o l'immagine è distorta. • Accertatevi che il monitor sia acceso.

- Accertatevi che la porta corretta sia selezionata su OmniView™.
- Controllate tutti i cavi del monitor. Assicuratevi che siano collegati correttamente.

• Il vostro monitor non è in grado di gestire la risoluzione corrente o la velocità di rigenerazione. Cambiate le impostazioni dello switch DIP passando all'Impostazione A indicata nella tabella 3 e riavviate il computer Macintosh®.

- 2) Non avete risposta dalla tastiera e/o dal mouse.
	- Accertatevi che l'adattatore sia collegato correttamente al computer Macintosh® e alla porta del OmniView™.
	- Accertatevi che sia selezionata la porta corretta sul OmniView™.
	- Accertatevi che l'OmniView™ abbia un adattatore di corrente e che sia acceso.
	- Controllate tutti i cavi. Accertatevi che siano collegati correttamente e che siano diritti.
- 3) I tasti della tastiera non sono stati assegnati correttamente.
	- Assicurativi che il SW7 sia impostato correttamente. Deve essere su ON per una tastiera a 101 tasti e OFF per una tastiera a 104 tasti.
- 4) Il mouse non funziona o ha un movimento erratico.
	- Il mouse deve essere compatibile con PS/2. Un mouse seriale sul OmniView™ non funziona con l'adattatore.

Per ulteriori informazioni, consultate la documentazione inclusa nel vostro OmniView™.

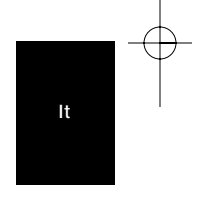

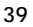

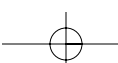

### Informazioni

### **Dichiarazione FCC**

#### **Dichiarazione di conformità con le Norme FCC per la compatibilità elettromagnetica**

I sottoscritti, Belkin Components, di 501 West Walnut Street, Compton CA 90220, dichiariamo sotto la nostra piena responsabilità che il prodotto:

Adattatore MAC™ F1D080i

a cui questa dichiarazione si riferisce:

È conforme all'art.15 delle Norme FCC. Il funzionamento è soggetto alle seguenti due condizioni: (1) questo dispositivo non deve causare interferenze dannose, e (2) questo dispositivo deve accettare qualsiasi interferenza ricevuta, comprese eventuali interferenze che possano causare un funzionamento anomalo.

### **Dichiarazione di Conformità CE**

Noi sottoscritti, Belkin Components, dichiariamo sotto la nostra piena responsabilità che il prodotto F1D080i a cui questa dichiarazione fa riferimento, è in conformità con la Norma sulle Emissioni Generiche EN50081-1 e con la Norma di Immunità Generica EN50082-1 1992.

#### **Belkin Components Garanzia di un anno**

La Belkin Components garantisce questo prodotto contro ogni difetto di materiale e costruzione per un anno. Nel caso di un'eventuale anomalia la Belkin provvederà, a propria discrezione, a riparare o sostituire il prodotto senza alcuna spesa, a condizione che questo sia presentato entro il termine di garanzia, con le spese di trasporto già pagate, presso il rivenditore autorizzato Belkin da cui avete acquistato il prodotto. Potrebbe essere necessario presentare la prova d'acquisto.

Questa garanzia non viene applicata se il prodotto è stato danneggiato involontariamente o in seguito ad un utilizzo eccessivo, scorretto o errato; se il prodotto è stato modificato senza l'autorizzazione scritta della Belkin, o se un qualsiasi numero di serie Belkin sia stato rimosso o cancellato.

LA GARANZIA E I PROVVEDIMENTI INDICATI INTENDONO SOSTITUIRE ESCLUSIVAMENTE TUTTI GLI ALTRI, SIA ORALI CHE SCRITTI, ESPRESSI O TACITI. BELKIN DECLINA IN PARTICOLARE QUALSIASI TACITA GARANZIA, COMPRESE, SENZA ALCUN LIMITE, LE GARANZIE DI COMMERCIABILITÀ E IDONEITÀ AD UNO SCOPO PARTICOLARE.

I rivenditori, gli agenti o i dipendenti della Belkin non sono autorizzati a modificare, prolungare o ampliare la presente garanzia.

LA BELKIN DECLINA QUALSIASI RESPONSABILITÀ PER DANNI PARTICOLARE, INCIDENTALI O CONSEGUENTI A QUALSIASI VIOLAZIONE DELLA GARANZIA O DETERMINATI DA QUALSIASI TEORIA LEGALE COMPRESI, MA NON SOLO, IL LUCRO CESSANTE, I TEMPI DI ATTESA E L'AVVIAMENTO, NONCHÉ PER EVENTUALI DANNEGGIAMENTI O RIPROGRAMMAZIONI O RIPRODUZIONI DI QUALSIASI DATO O PROGRAMMA SALVATO O UTILIZZATO CON I PRODOTTI BELKIN.

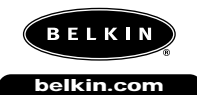

### **Belkin Components**

501 West Walnut Street Compton • CA • 90220 • USA Tel: 310.898.1100 Fax: 310.898.1111

**Belkin Components, Ltd.** Unit 13 • Gatelodge Close • Round Spinney Northampton • Northants • NN3 8RX • UK Tel: +44 (0) 1604678300 Fax: +44 (0) 1604678330

**Belkin Components B.V.**

Diamantlaan 8 • 2132 WV Hoofddorp • The Netherlands Tel: +31 (0) 235698765 Fax: +31 (0) 235612694

© 2000 Belkin Components. Tutti I Diritti RiserVati. Tutti I Marchi Sono Marchi RegistrAti Dalle Rispettive Ditte Sotto Elencate.